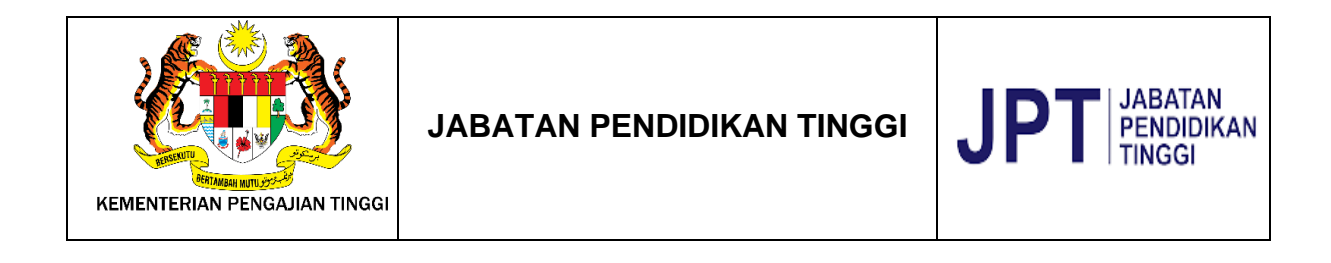

## **SISTEM e-IPTS 2.0.**

# **DOKUMEN MANUAL PENGGUNA SISTEM e-IPTS 2.0 TATACARA LOGIN BAGI ADMIN SYARIKAT**

Disediakan oleh:

**E-CONTENT SDN. BHD.**

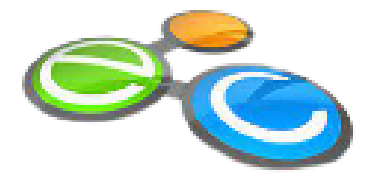

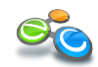

#### ISI KANDUNGAN

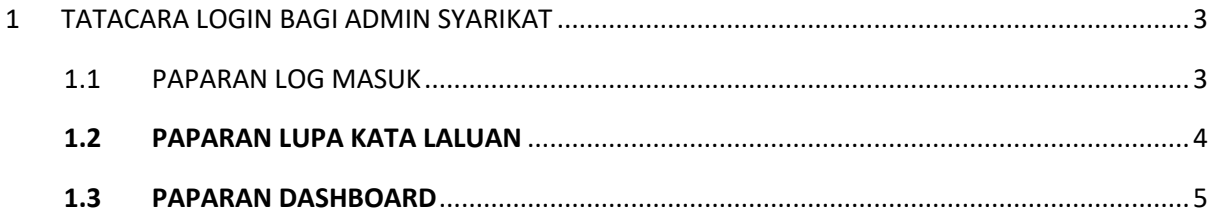

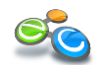

#### <span id="page-2-0"></span>**1 TATACARA LOGIN BAGI ADMIN SYARIKAT**

Untuk penguna sedia ada, Pengguna hanya perlu memasukkan Id Pengguna sedia ada dan Kata Laluan.

#### <span id="page-2-1"></span>**1.1 PAPARAN LOG MASUK**

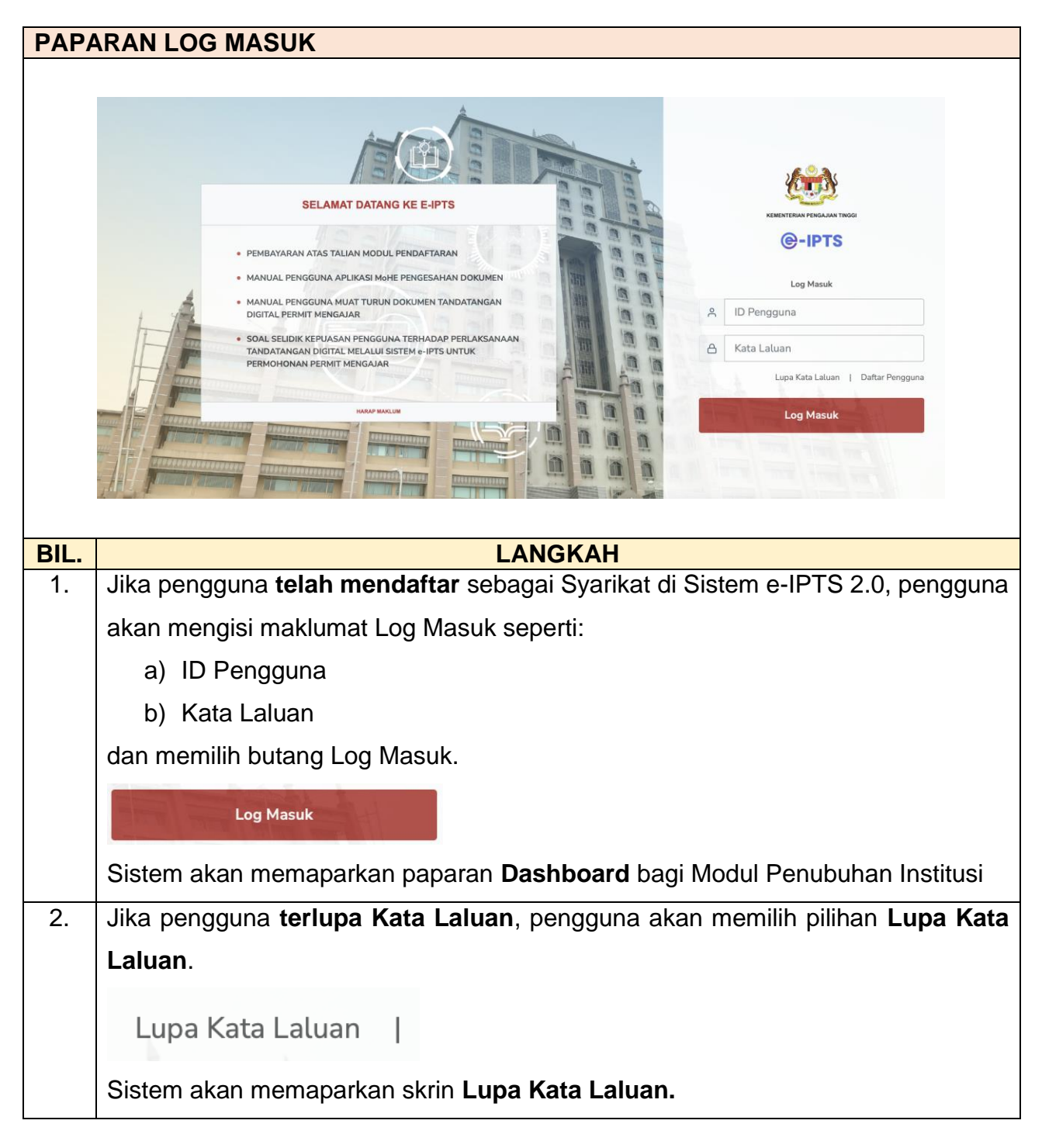

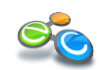

### 3. Jika pengguna **belum mendaftar** sebagai Syarikat di Sistem e-IPTS 2.0, pengguna akan memilih pilihan **Daftar Pengguna**. Daftar Pengguna  $\overline{1}$ Sistem akan memapaparkan paparan **Pendaftaran Pengguna Baharu.**

#### <span id="page-3-0"></span>**1.2 PAPARAN LUPA KATA LALUAN**

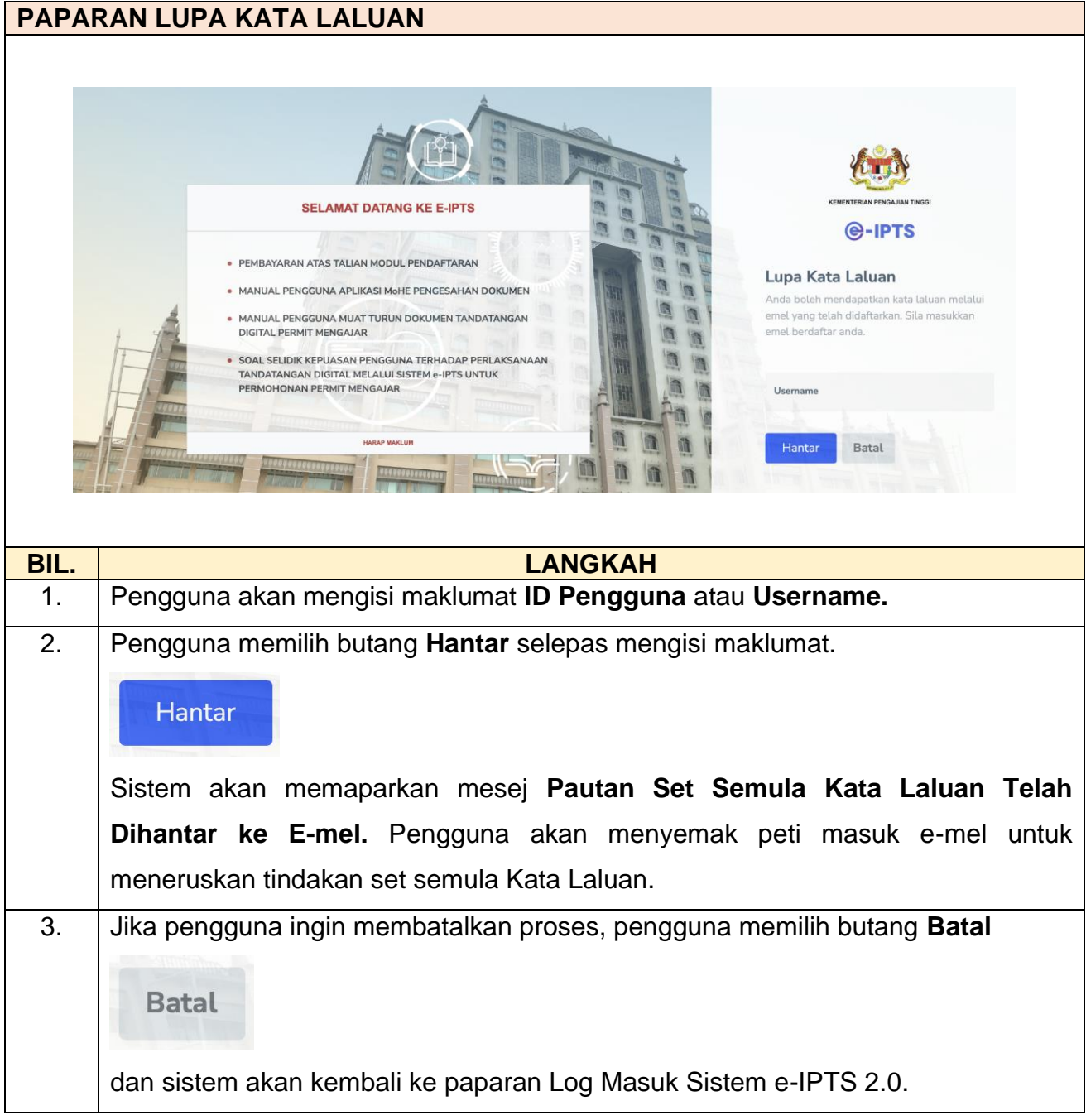

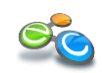

#### <span id="page-4-0"></span>**1.3 PAPARAN DASHBOARD**

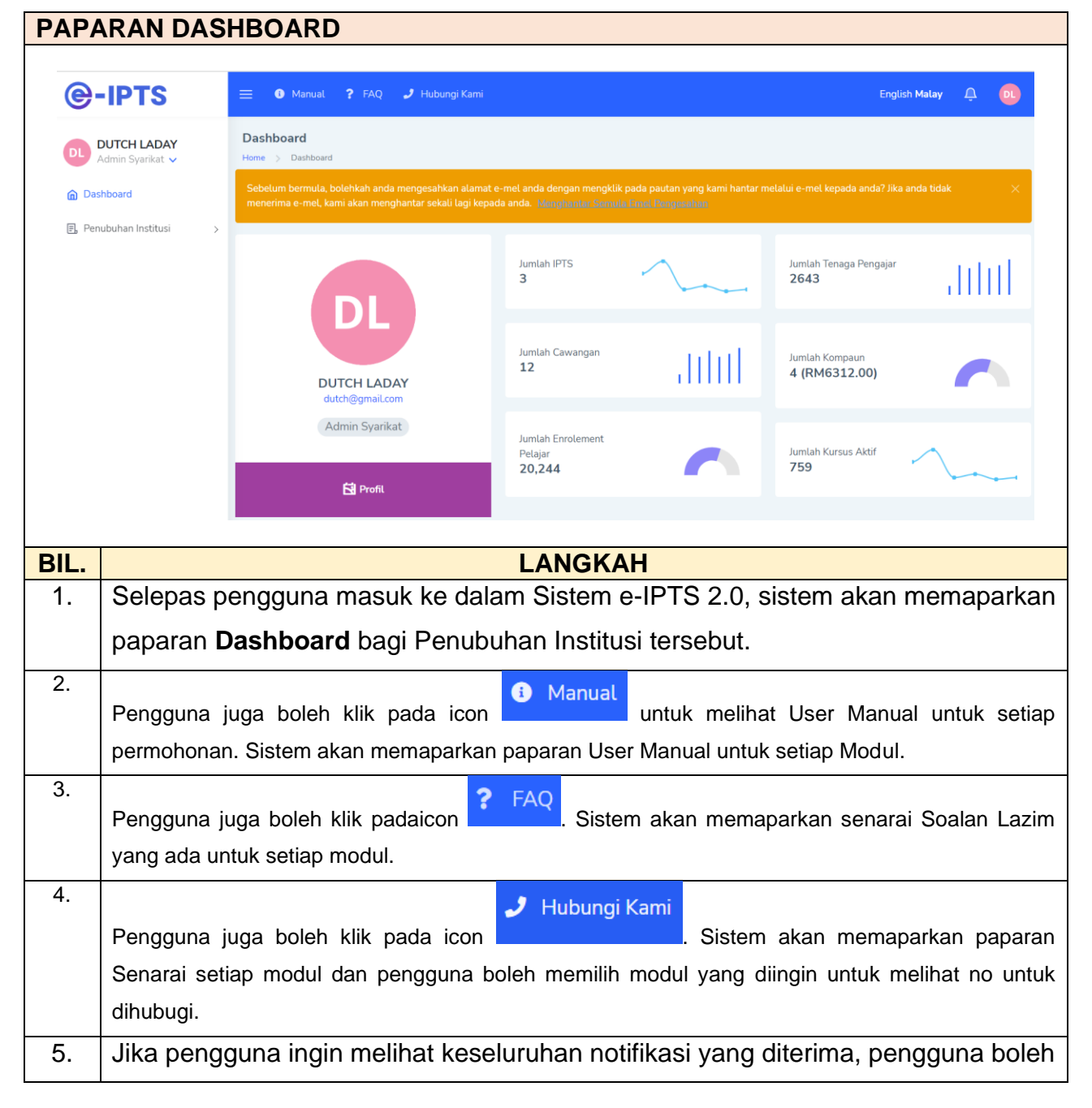

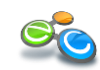

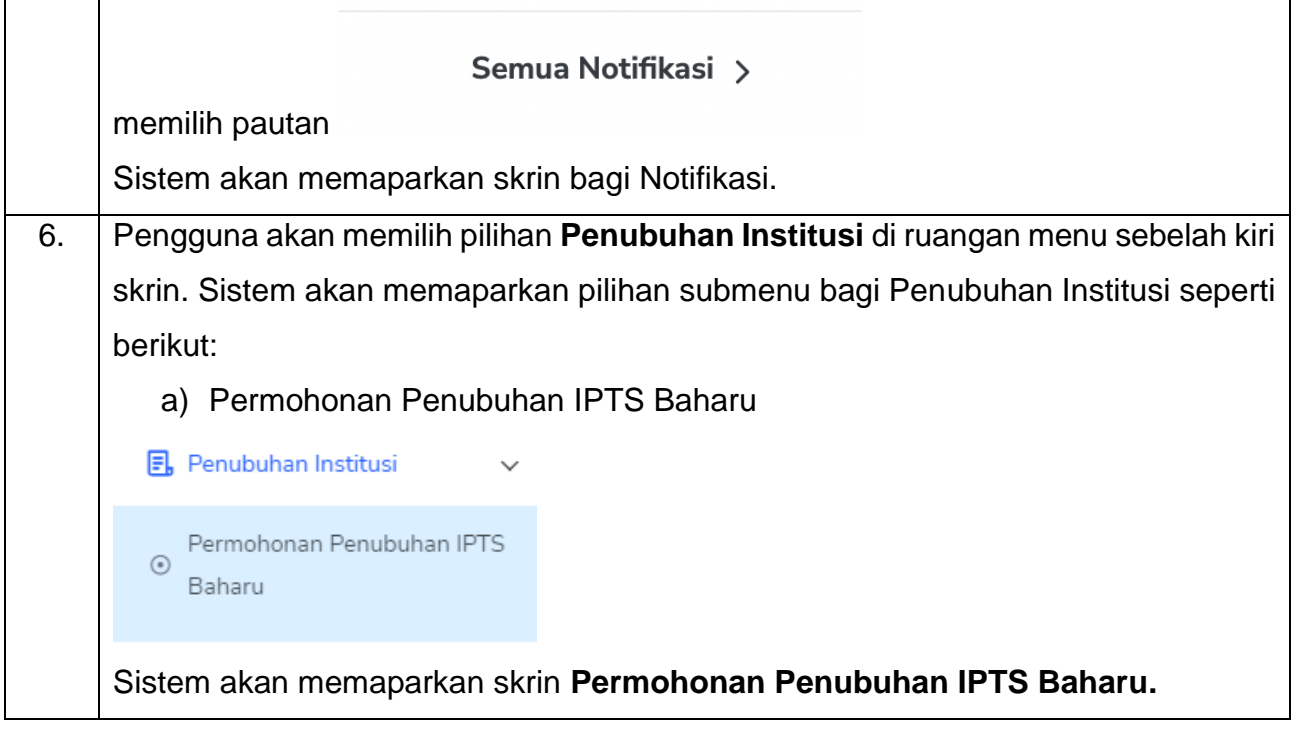

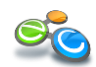